# Esempio di configurazione Multishelf e problemi comuni di configurazione e risoluzione MS  $\overline{a}$

# Sommario

Procedura di configurazione MS e problemi comuni con la configurazione e la risoluzione MS Prerequisiti: Panoramica documento: Che cosa sono i tipi di scaffale nella configurazione multishelf: Requisiti hardware: Diagramma connettività multishelf: M12 come controller del nodo e collegato allo switch: Provisioning dello scaffale dei controller: Configurazione base dello switch Catalyst Problemi comuni relativi al provisioning multishelf e dettagli sulla risoluzione: Punti chiave prima del provisioning di MS: Discussioni correlate nella Cisco Support Community

## Procedura di configurazione MS e problemi comuni con la configurazione e la risoluzione MS

## Introduzione:

Questo documento descrive l'esempio di configurazione di base di Multishelf e i problemi comuni per la risoluzione dei problemi.

Identificatore funzionalità: Esempio di configurazione Multishelf e risoluzione dei problemi comuni.

# Prerequisiti:

- 1) Conoscenza di base del concetto multishelf.
- 2) Capacità di eseguire la predisposizione del pannello CTC e LCD.
- 3) Conoscenze base degli chassis Cisco 15454 M6 e M12

# Panoramica documento:

Questo documento presenta una panoramica della configurazione multishelf Cisco per gli scaffali M12 e M6.

ONS 15454 multiservice transport platform (MSTP) configurazione multipla e problemi comuni durante la nuova accensione e i nodi operativi.Tutti i problemi e le soluzioni sono aggiornati in base ai vari problemi sul campo segnalati.

## Che cosa sono i tipi di scaffale nella configurazione multishelf:

·Scaffale controller ·Scaffale secondario

## Requisiti hardware:

Scaffale controller

Da uno a ventinove scaffali sottesi se usati come controller di nodo M6. Due switch Catalyst o due schede MS-ISC (la scheda MS-ISC verrà utilizzata solo quando lo scaffale M12 viene utilizzato come controller di nodo)

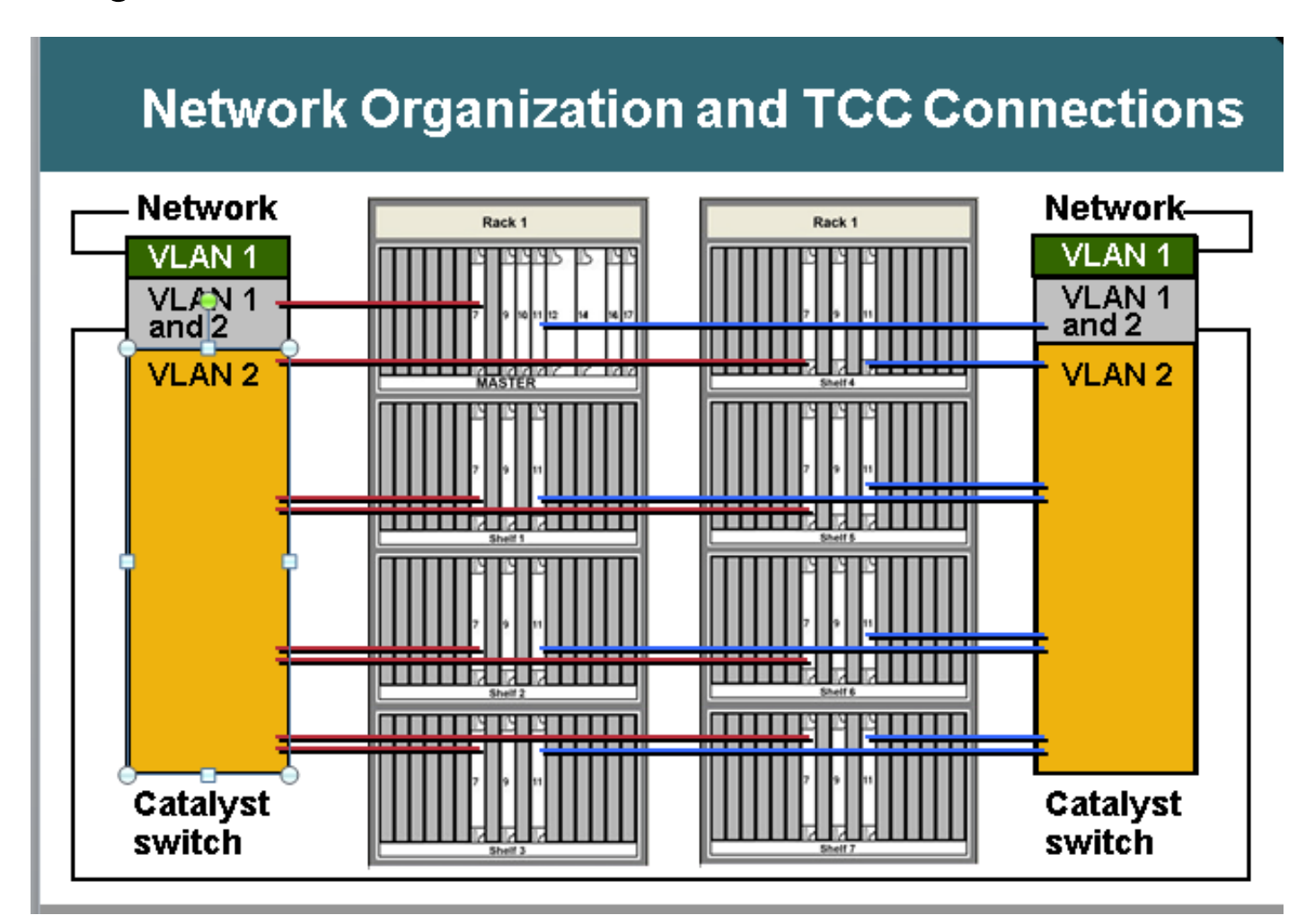

## Diagramma connettività multishelf:

M12 come controller del nodo e collegato allo switch:

Dettagli connettività switch to ONS: ONS 15454 Node Controller Shelf ·Da TCC 7 a Catalyst 1 porta 1 ·Da TCC 11 a Catalyst 2 porta 1 ONS 15454 sottende gli scaffali da 1 a 7 ·Da N shelf TCC 7 a 1 porta Catalyst n ·Da N shelf TCC 11 a 2 porte Catalyst n Connessioni Catalyst ·Collegamento di ciascuna porta Catalyst 23 alla rete ·Da Catalyst 1 porta 22 a Catalyst 2 porta 22 Multishelf utilizza indirizzi IP interni ·192.168.190.16x dove x=numero scaffale: 2,3,4,5,6,7 o 8 Telnet su scaffale controller Accesso Eseguire il ping "192.168.190.162" e ricevere una risposta se il provisioning della scaffale 2 è stato eseguito correttamente

## Provisioning dello scaffale dei controller:

- Selezionare Shelf> Provisioning> Multishelf
- Fare clic su Attiva come controller di nodo
- Scegli autonomo
- Fare clic su Applica

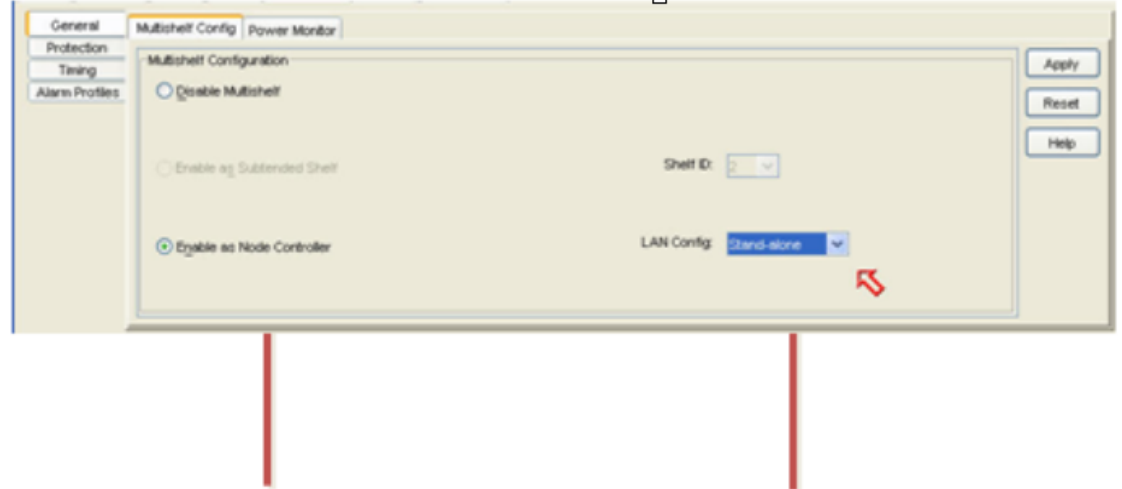

Once it is selected and hit Apply then shelf will go for restart and will appear as Node controller Shelf. **Choose** Enable

Una volta selezionato e premuto Applica, lo scaffale verrà riavviato e visualizzato come Scaffale del controller del nodo.

## Configurazione base dello switch Catalyst

Porte trunk

·Le porte 1 e 22 sono porte trunk Porte di accesso ·Le porte da 2 a 8 sono porte di accesso sulla VLAN 2 ·Le porte 23 e 24 sono porte di accesso sulla VLAN 1 Le porte rimanenti sono disabilitate Provisioning delle porte 1 e 2 come porte trunk: Switch(config)#int fa0/1 Switch(config-if)#switchport mode trunk Switch(config-if)#switchport trunk encap dot1Q Switch(config-if)#switchport trunk consentita vlan 1,2 Switch(config-if)#switchport non negoziata Switch(config-if)#switchport trunk pruning vlan nessuno

Porte di accesso 2 e 21 di provisioning: Switch(config)#int fa0/2 Accesso in modalità switch (config-if)#switchport Switch(config-if)#switchport access vlan 2

Provisioning della porta 23 nella VLAN 1 per il collegamento dallo switch alla rete esterna Switch(config)#int fa0/23 Accesso in modalità switch (config-if)#switchport Switch(config-if)#switchport access vlan 1

#### Se viene utilizzata la connettività MS-ISC, MS-ISC dispone della scheda ML preconfigurata e deve connettersi come indicato di seguito:

ONS 15454 controller shelf ·Da TCC 7 a MS-ISC, porta sinistra 9 ·Da TCC 11 a MS-ISC, porta destra 9 ONS 15454 subtended Shelf da 1 a 7 ·N shelf TCC 7 alla porta sinistra MS-ISC n ·N shelf da TCC 11 a MS-ISC porta destra n Connessioni MS-ISC ·Ogni porta MS-ISC da 0 alla rete ·Porta sinistra 10-porta destra 10 MS-ISC

#### Subtending Shelf Provisioning

Connetti a scaffale secondario con CTC ·Scegliere Shelf > Provisioning > Multishelf Config. ·Scegliere Abilita come scaffale secondario. ·Scegliere Shelf ID (ID scaffale). Oppure config dal pannello frontale ·Scorrere fino al menu MS. ·Scegliere MS=Y. ·Scegliere Shelf number = n. ·Scegliere Ethernet = Y.

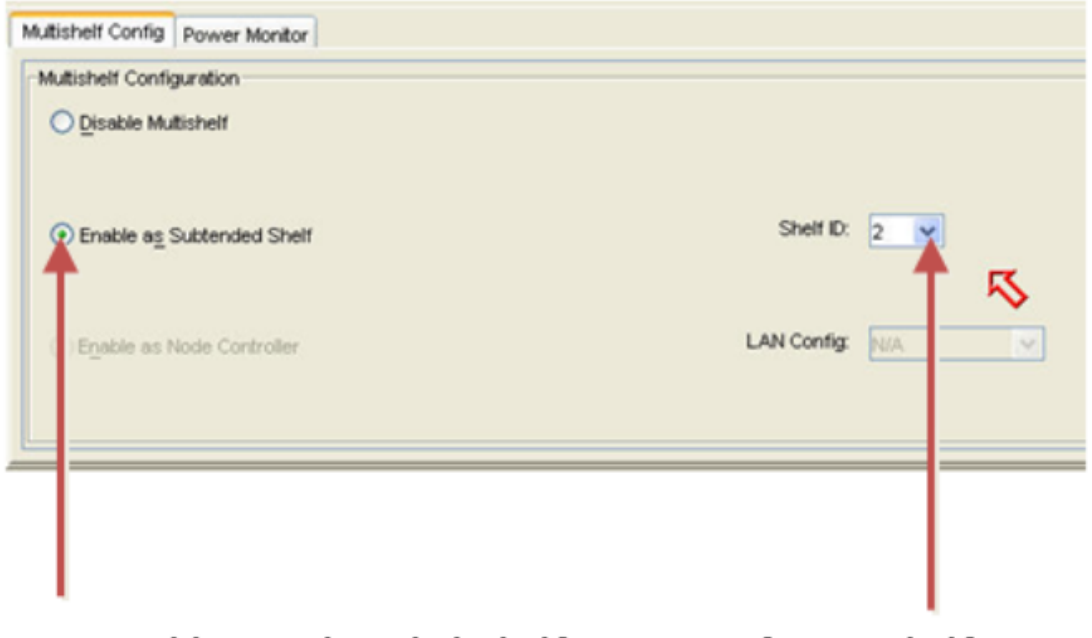

**Choose Enable as Subtended Shelf.** 

Choose Shelf ID.

## ı LCD screen showing multishelf provisioning is

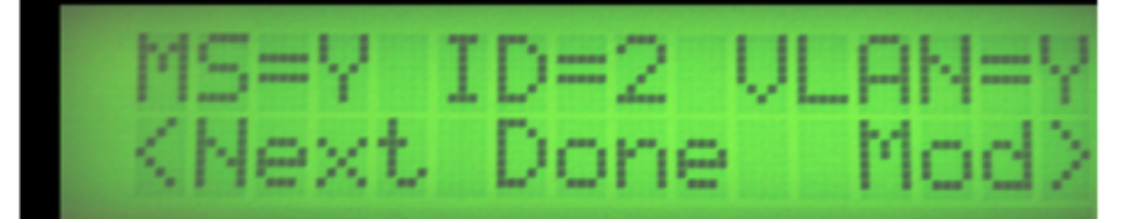

**Risultati** 

·Riavvio dello scaffale senza TCC attivo ·La finestra LCD riporta "In attesa di CT" Vai a scaffale controller ·Selezionare Shelf > Provisioning > Multishelf. ·Fare clic con il pulsante destro del mouse sulla prima multishelf. ·Scegliere Aggiungi scaffale con numero = n. ·Passare da standalone a Ethernet. •Fare clic su Apply (Applica). **Risultati** ·Riavvii e download multishelf dal ripiano del controller ·La finestra CTC passa alla configurazione multishelf Vista multishelf da CTC

## Link di riferimento per i documenti di Multishelf Provisioning:

http://www.cisco.com/c/en/us/td/docs/optical/hardware/15454install/guide/hig15454/hig\_15454.htm l#wp546337

http://www.cisco.com/en/US/partner/docs/optical/hardware/15454install/guide/hig\_15454.html#wp 547312

## Problemi comuni relativi al provisioning multishelf e dettagli sulla risoluzione:

## Problema 1:

Inserimento di un nuovo scaffale nella configurazione Multishelf esistente.

## Risoluzione:

- Il progetto prevedeva l'inserimento del nuovo scaffale, ovvero lo scaffale 4, nell'impostazione di configurazione multishelf dei 3 scaffali esistenti, ma quando si è cercato di inserire il nuovo scaffale, non si ricevevano opzioni sul pannello LCD per modificare l'ID dello scaffale. Rimosse entrambe le schede controller dallo scaffale-4 e inserì la scheda TNC di standby dello scaffale-3 dello slot-3 nello slot-8 dello scaffale-4.Dopo aver ricollegato i cavi LAN, fu possibile aggiungere lo scaffale-4 nel CTC.
- Ma quando ho provato a inserire le schede TNC-E di riserva che era dallo scaffale-4 nello scaffale-3 slot-8, non stava salendo.
- Anche quando hanno provato a inserire la scheda TNCE nello scaffale-4, non stavano avviando, quindi ho pensato che le nuove schede TNCE sono cattive.
- $\bullet$  Verificate che la release software del nodo 9.21 e la scheda TNC non siano compatibili con la scheda TNC in questa release e che siano compatibili dopo la release 9.30.
- Abbiamo rimosso la scheda TNC che abbiamo inserito nello scaffale-3 slot-8 e si è sollevata.

#### Problema-2 Shelf-comm-fail sullo scaffale 2

### Risoluzione:

- $\bullet$  Il tecnico sul campo ha rilevato che entrambe le porte LAN sono in stato di blocco/disabilitazione.
- Scollegare e ricollegare il dispositivo per risolvere il problema.

## Problema-3

### Aggiunta di M6 come scaffale sotteso a M12 NC con scheda TCC3 e download di schede sottese s/w non riuscito su scaffale sotteso scheda TNC.

### Risoluzione:

- Èstato analizzato che il controller di nodo TCC3 disponeva di una versione software ridotta come partizione di protezione. Poiché TNC/TSC non supporta la versione ridotta, il problema si verifica. È necessario caricare la versione completa come protezione nello scaffale del controller del nodo.
- Dopo aver inserito la versione completa nella partizione di protezione (scaricare di nuovo la ●versione completa), lo scaffale subtended è riuscito a ottenere il software da NC e la

configurazione multishelf è riuscita.

#### Problema-4

#### Il pulsante di provisioning VLAN e scaffale di Node\*\*\* completamente nuovo è disattivato.

#### Risoluzione:

Impossibile modificare il provisioning utilizzando i pulsanti LCD.Cache CTC eliminata e nessuna modifica.Il database è stato eliminato e dopo è stato possibile modificarlo in multishelf.

#### Problema-5

#### È stato pianificato che MW esegua il subtend dello scaffale M12 al controller del nodo M6.

#### Risoluzione:

- Lo scaffale M12 è stato preparato con schede TCC3 e sotteso a NC, ma non è mai venuto fuori. Tentativo di resettaggio/ricollegamento a tutti i comandi dello scaffale ma lo scaffale 2 non è mai apparso.
- Disponibilità di due schede TCC2P per il sito
- Aggiunse uno di essi a M12 e lo configurò per lo scaffale 2 da sottendere con NC, ma non riuscì.
- Poi ha usato altre schede TCC2P di riserva. Scaricato il software MSTP corretto su di esso, come quello di Node Controller e sottoteso. L'operazione è riuscita e lo scaffale 2 è stato aggiunto. Poi ha aggiunto la scheda TCC2P (che non ha funzionato prima) per stare in attesa ed è stato
- Éstato rilevato che il software MSPP era stato rilasciato e quindi non è riuscito. Stesso problema osservato con altre due schede TCC3.
- Quando la scheda TCC3 è arrivata come stand by ha copiato il software corretto dal controller attivo.
- Successivamente, è stato eseguito lo switch over laterale e sono state aggiunte altre TCC3. Scaffale sottotetto è venuto bene con le carte TCC3.
- Le schede TCC3 non dispongono della copia software corretta.

#### Problema-6

### 9.21 - 9.605 2d shelf in multishelf upgrade non riuscito.

Dopo l'aggiornamento del nodo da 9.221 a 9.605 shelf 2 non è stato eseguito l'aggiornamento. Nello scaffale di debug 2 lo slot 1 TNC non mostra il software 9.605 mentre altre TNC nello slot 8 mostrano lo stand-by e hanno entrambi i software. È stato rilevato un allarme di errore di comunicazione scaffale sullo scaffale 2

#### Risoluzione:

- Rimuovere la scheda TNC dallo slot 1.
- Attendere 10 minuti se lo slot 8 non assume il controllo, quindi ricollocare la scheda TNC nello slot 8.
- Dopo che lo scaffale 2 si solleva, inserire lo slot 1 nello scaffale.

### Problema risolto dopo l'esecuzione del piano d'azione consigliato

#### Problema-7

## L'aggiunta di un nuovo scaffale secondario e di TNC-E nel nuovo scaffale rimane nello stato di caricamento.

## Risoluzione:

- Controller del nodo con software ver 9.203
- Scaffale aggiuntivo con scheda controller TNC-E
- La scheda TNC-E non supporta il software precedente alla 9.3 che causa problemi ed è stato continuamente visualizzato in stato di caricamento.Software del controller del nodo aggiornato alla 9.605 e dopo che il ripiano sotteso è stato aggiunto correttamente allo scaffale principale.

## Problema-8

## Impossibile aggiungere M6 subtended shelf-4 in Multi-shelf con controller del nodo M12.

## Risoluzione:

- La configurazione dello scaffale -4 è stata modificata come MS=Y, ID=4 e VLAN=Y tramite LCD.
- Quando lo scaffale-4 era collegato allo switch e non veniva aggiunto come multishelf.Entrambe le schede TSC non mostravano lo stato del LED.
- La scheda non si è avviata nello scaffale-4 dopo la connessione allo switch.
- Quindi rimuovere lo schermo LCD, rimuovere la sl-1 e conservare solo la scheda sl-8 TSC nello scaffale e collegare il cavo LAN nelle porte MSM in ECU e funzionò e la scheda sl-8 si avviò e divenne attiva.
- Poi sl-1 e LCD inserito e normalmente ripiano è venuto in CTC scaffale-4.

## Problema-9

## Impossibile connettersi al nodo M6 dall'accesso locale.

## Risoluzione:

 Non è stato possibile eseguire il ping del nodo.Il LED del pannello LCD mostra SC in attesa ● del provisioning e della configurazione a scaffale multiplo. Questa è Dovrebbe essere un nodo autonomo. Utilizzare i tasti LCD per disattivare la configurazione multishelf. Dopo il ripristino TNC è stato possibile eseguire l'accesso locale al nodo.

## Problema-10

## Tutte le schede sullo scaffale si riavviano continuamente

• Software Node versione 9.211

Nello scaffale 3, lo slot 7 è attivo e lo slot 1 è in standby.

 La scheda dello slot 7 entra in stato di caricamento periodicamente dopo 1-2 minuti e tutte le schede del transponder nello slot 1,3,12,13,14,17 si presenta in stato di caricamento. Quando lo slot 7 è in stato di caricamento, anche lo slot 11 passa in stato di caricamento e non viene visualizzato come attivo.

 Tentativo di eseguire il reset su questa scheda (slot7) dalla sessione telnet, ma non consente allo slot 11 di diventare attivo.

Una volta che lo slot 11 è diventato attivo, ma dopo un po 'di tempo è entrato di nuovo in

#### stato di caricamento e tutti i transponder card segnalare guasto apparecchiatura. Risoluzione:

Azione eseguita quando la tecnologia sul campo è disponibile in loco:

- Slot7 rimosso e con lo slot 11 come attivo controllare le altre indicazioni LED della scheda. Tutte le altre schede sono in stato di caricamento.
- Èstata rimossa anche la scheda 11 dello slot e si è tentato di inserire la nuova scheda di riserva nello slot7.
- $\bullet$  La scheda è apparsa correttamente, ma è visualizzata come scheda controller nodo e non è in grado di comunicare con la scheda controller principale.
- Èstato eseguito un tentativo di accesso locale per modificarlo in un'area di sospensione sottesa, ma a causa dell'incompatibilità Java non è stato possibile eseguire l'accesso locale.
- $\bullet$  Tentativo di rendere il pannello LCD multishelf ma field tech non è stato in grado di ottenere l'opzione dal pannello LCD alla configurazione MS. Strano.
- Tentativo di ricollocare lo schermo LCD ma la situazione era la stessa.
- Sono state rimosse entrambe le schede controller dello scaffale e ora è stata rimossa la scheda controller dallo scaffale 2 e inserita nello slot 7 dello scaffale 3 e la scheda è stata avviata correttamente. È stata visualizzata l'opzione per modificare la configurazione MS.(Al momento sono state rimosse tutte le connessioni LAN dallo scaffale 3)
- Lo ha cambiato in Shelf 3 e connesso come era collegato in precedenza in configurazione multishelf e ora siamo stati in grado di ottenere la comunicazione Shelf 3 indietro.
- inserito la nuova scheda TCC2P nello slot 11 ed è correttamente in standby.
- Inserite tutte le carte una per una e tutte le carte avviate correttamente e tornate su.
- Dopo questa attività non è stato osservato alcun riavvio ulteriore sullo scaffale e tutto il traffico card arresta il riavvio automatico.
- Abbiamo organizzato la nuova scheda TCC e posizionato nello slot shlef2 11 da dove abbiamo tirato fuori la scheda per il ripristino dello shelf3 e si è avviato e è venuto come standby correttamente.
- Il traffico confermato è rimasto in funzione.

## Problema-11

Scaffale M12 con versione 9.6.05 su TCC3 a cui si sta tentando di aggiungere uno scaffale M6 con la stessa versione su TSC-E, tuttavia il processo di download del software non si è mai interrotto per 18 ore.

## Risoluzione:

- controllare la configurazione degli switch e verificare che sia corretta.
- tentativo di rimuovere la configurazione multishelf.
- eliminato il terzo scaffale dal controller del nodo.
- rimosso dalla connessione LAN.
- èstato avviato separatamente.
- tentativo di modifica di active/standby nel controller del nodo.
- aggiunto nuovamente il nuovo nodo al controller di nodo.
- collegato alla LAN.
- $\bullet$  lo slot 8 sul nuovo shelf3 passa attraverso il processo di download del software e mantiene un loop su di esso.
- non salirà mai.
- rimosso slot 8 TSCE/
- viene generato dal processo di download del software, ma non dallo stato di caricamento.
- Riepilogo della risoluzione:
- Rimosso lo scaffale 3 dalla configurazione MS ed eseguito flmdelete db,usb su
- $\bullet$  shelf3 in modalità standalone e accedere direttamente allo scaffale e lo ha reso subtended shelf-3 da CTC.
- èstato rilevato che il controller del nodo principale utilizza il carico di lavoro S/W come versione completa e protegge il carico di lavoro S/W come versione leggera.
- $\bullet$  Tentativo di scaricare la versione completa sulla partizione di protezione flash e collegato lo scaffale-3 a MS e lo scaffale 3 è venuto correttamente.

#### Problema-12

#### Lo scaffale 4 aveva un allarme di guasto allo scaffale.

la scheda TCC2P nello slot-7 era in fase di riavvio ciclico e lo slot-11 era solo il colore verde di PWR-A e PWR-B; in caso contrario, non è presente alcuna spia sulla scheda.

#### Risoluzione:

- Controllato tramite VxWorks (shelfConns) e trovato che shelf-4 non è presente nell'elenco degli scaffali sospesi.
- Lo slot-7 era in fase di riavvio ciclico quindi sembra che la scheda TCC2P non stesse comunicando al controller del nodo e dichiarò l'allarme di comunicazione a scaffale.
- Lo slot-11 non mostrava alcuno stato né attivo né in standby.
- Sospettando che il problema fosse la scheda TCC2P nello scaffale 4 che non comunicava con il CN.
- Si consiglia di modificare la porta dello switch collegata allo scaffale-4.
- Cambiando la porta dello switch, il problema è stato risolto ed è possibile vedere lo scaffale 4.
- Ricollocare la scheda TCC slot-7 shelf-4, poiché era bloccata nello stato di caricamento ed era
- Segnalazione errore EQPT non disponibile.
- Si è tentato di inserire il TCC di riserva nello slot-7 e ci sono voluti circa 20 minuti per avviare completamente.
- Lo slot-7 si presenta come standby e lo slot-11 era attivo nello scaffale-4.

#### Problema-13

#### Impossibile aggiungere chassis M6 con TSC a più scaffali M12 esistenti.

#### Risoluzione:

- Come per l'indicazione del problema, avere schede TCC3 e la versione completa di R9.603 nel ripiano del controller del nodo (il controller del nodo era M12 con schede TCC3).
- Webex'ed e telnet sono andati a nodo e scaricato flmStat, questo ha dimostrato che la versione di protezione aveva caricato lite r9.603.
- La versione completa R9.603 è stata scaricata nel controller del nodo e lo chassis m6 è stato letto. Dopo questo passaggio, la versione TSC è stata ottimizzata.

#### Problema-14

## Tentativo di aggiungere un nodo M12 e M6 a un nodo Multishelf esistente.

#### Risoluzione:

- Lo scaffale M12 si presenta bene come scaffale 3; tuttavia, lo scaffale M6 non verrà visualizzato. I LED sono spenti sulle schede TNC e hanno solo Link/Act. Sul display appare "SC wait Prov". Il riavvio di M6 viene eseguito ogni 10-15 minuti.
- Il problema è stato identificato come una patch errata della porta M6 allo switch. collegamento dell'interruttore MS nel TNC M6
- Porta LAN. il cavo è stato spostato su MSM p1. Il nodo è diventato normale.

## Problema-15

#### Errore di comunicazione scaffale sullo scaffale 2

#### Risoluzione:

- Entrambe le schede controller scaffale non riportano lo stato Attivo o Standby.
- Rimosse entrambe le schede controller e inserì la scheda TCC dal controller del nodo, ma non era in arrivo e non poteva modificare lo shelf-ID tramite CTC e LCD.Inserito nuovamente la scheda TCC al controller del nodo e lasciare che si avviasse completamente e quando è stato visualizzato correttamente come standby con DB sync, quindi commutato lo slot attivo da slot-11 a slot-7 nel controller del nodo.Osservato la comunicazione scaffale ripristinata.

### Problema-16

### Non è in corso l'aggiunta di un nuovo scaffale.

### Risoluzione:

- Il nuovo scaffale M6 era dotato di schede TSC.
- La versione del software sullo scaffale del controller del nodo era 9.604 e 9.40 (versione ridotta) nella protezione flash.M6 La scheda TSC non supporta la versione 9.40 lite che era il problema che impediva l'apparizione di SS M6.
- Éstato scaricato il software completo versione 9.604 sul controller e sullo chassis M6, dopo aver effettuato la connessione tutto è andato bene.

### Problema-17

## Durante l'aggiornamento del software, il ripiano non è più disponibile a causa di un errore di comunicazione.

Uno switch esterno era in uso per la configurazione multi-shelf.

#### Risoluzione:

- Durante l'attivazione del software, la scheda TCC viene riavviata e, a causa della connettività tra la porta Ethernet TCC e la porta Ethernet dello switch, la porta Ethernet viene chiusa.
- Al termine degli avvii TCC, la comunicazione tra lo scaffale secondario e quello principale non è stata ripristinata.
- La comunicazione tra due scaffali deve avvenire mediante interruttore.
- La porta Ethernet sulla scheda TCC è di 10 Mbps e half-duplex.

Mentre in questo caso, l'interfaccia dello switch era di 100 Mbps e la funzionalità di registrazione automatica full duplex.

• Pertanto, dopo il completamento del riavvio del TCC, l'interfaccia dello switch non è in grado di negoziare le impostazioni di velocità e duplex. L'interfaccia dello switch è stata quindi modificata in half-duplex e 10Mbps.

#### Problema-18

#### Tutte le schede nella scaffale 5 del nodo in fase di caricamento.

#### Risoluzione:

- Osservato lo scaffale 5 tutte le schede erano in stato di caricamento continuo con slot8 come attivo
- Quando lo slot8 è in stato di caricamento, non consentiva di attivare lo slot1.
- Ho cercato di teletrasmetterlo alla mensola 5 ma non è stato permesso di entrare.
- Rimossa la scheda dallo slot8 e dallo scaffale 5 osservati funzionanti.
- Telnet all'interno della mensola 5 era possibile e mostrava lo stato corretto.
- $\bullet$  La nuova scheda inserita nello slot 8 e nello slot 8 ha copiato tutte le informazioni di provisioning dallo slot 8.
- Lo scaffale 5 ha funzionato bene.

## Punti chiave prima del provisioning di MS:

- $\bullet$  Tipo di schede controller nodo in uso (se è lo scaffale M12 con TCC3), assicurarsi che le schede TCC3 siano caricate con la versione completa del software e che non abbiano la versione di luce se si sta tentando di sottendere lo scaffale M6 sotto il controller M12.
- Se si utilizza lo scaffale M6 come controller del nodo, la porta EMS sull'ECU verrà collegata allo switch esterno e la porta MSM verrà utilizzata per il collegamento in serie a più nodi.
- Verificare la connettività tra lo switch e la scheda controller/la scheda scaffale secondaria prima di procedere per qualsiasi ulteriore soluzione alternativa a livello di apparecchiatura.
- Verificare lo stato di provisioning del pannello LCD che indica il tipo di provisioning eseguito sul nodo.
- Verificare l'indicazione LED sul controller del nodo e sullo scaffale.Non ricollocare la scheda ●se un'altra scheda del controller del mate è in stato di caricamento o se ha un allarme critico e contattare TAC per un'ulteriore risoluzione dei problemi.